# **ACO TraffikDrain**

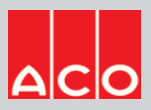

# **User Guide for Autodesk IFC files**

#### **ACO TraffikDrain**

This TraffikDrain includes the following IFC files:

- 1. TraffikDrain TD2 channel along with TD200 gratings (15nos)
- 2. TraffikDrain TD2-902 In-line Pit along with TD200 gratings (3nos)
- 3. TraffikDrain TD3 channel along with TD300 gratings (15nos)
- 4. TraffikDrain TD3-903 In-line Pit along with TD300 gratings (3nos)

### **Loading ACO TraffikDrain IFC files in Autodesk online viewer:**

- 1. Click https://viewer.autodesk.com/ website
- 2. Sign up for free or sign in by using Autodesk credential

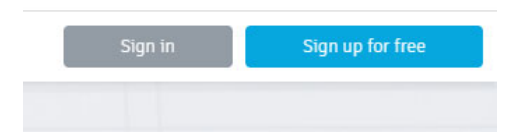

3. Upload new IFC file or drag the IFC file to home page

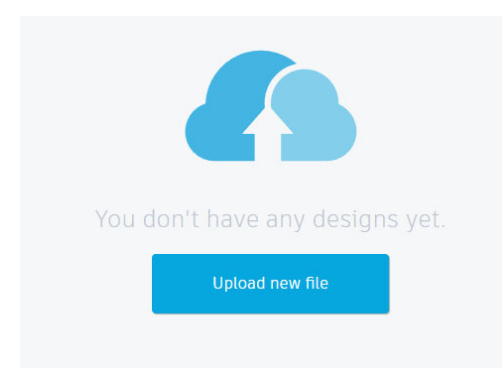

4. Once the IFC file is opened, click on the projection views by picking the face or corner edge of the cube.

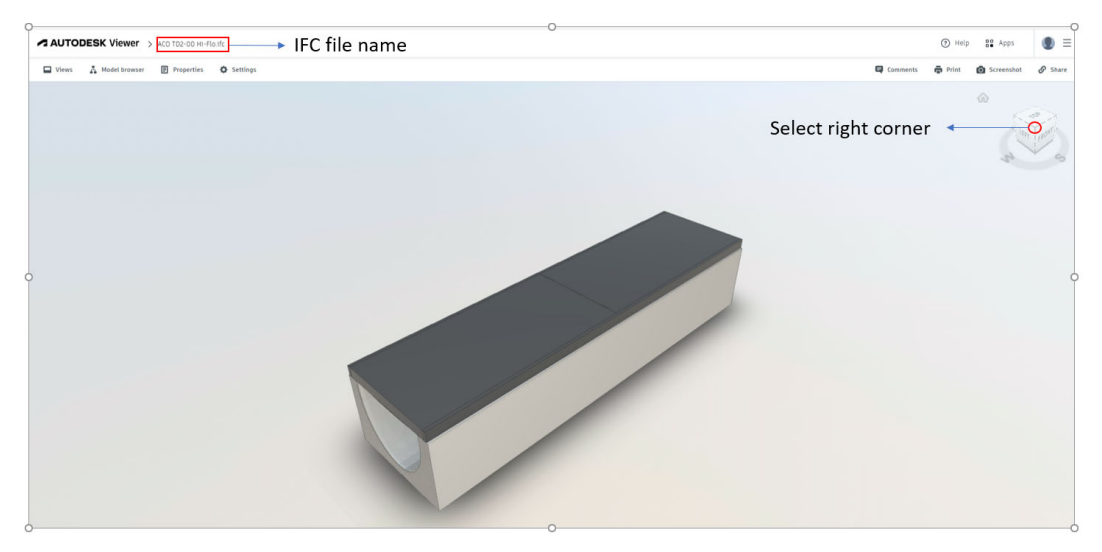

5. To Rotate the IFC file, click on the model by using middle mouse button and rotate the model accordingly.

## **To check IFC parameters details:**

1. Click on the **Model browser** tool bar and again click on the left arrow bullets.

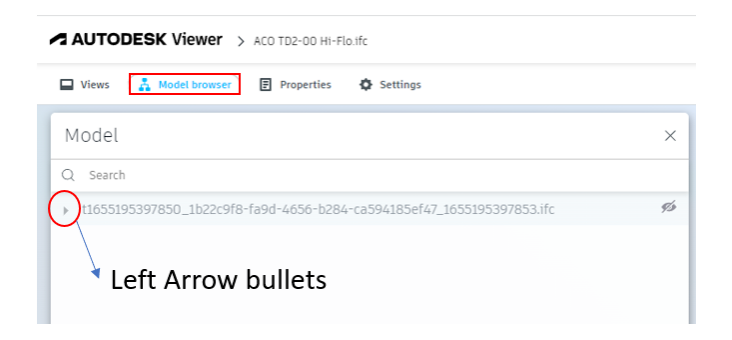

- 2. Click on the left bullet arrow:
	- $\triangleright$  Project Number
	- $\triangleright$  Default
	- > IFCBUILDING
	- $\triangleright$  Level 0
	- > IfcWasteTerminal
	- > TD2-00 Neutral channel
	- $\triangleright$  Click on ACO TD-200 Neutral Channel  $\rightarrow$  Select the visibility for the channel by selecting eye Icon tool bar

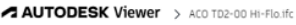

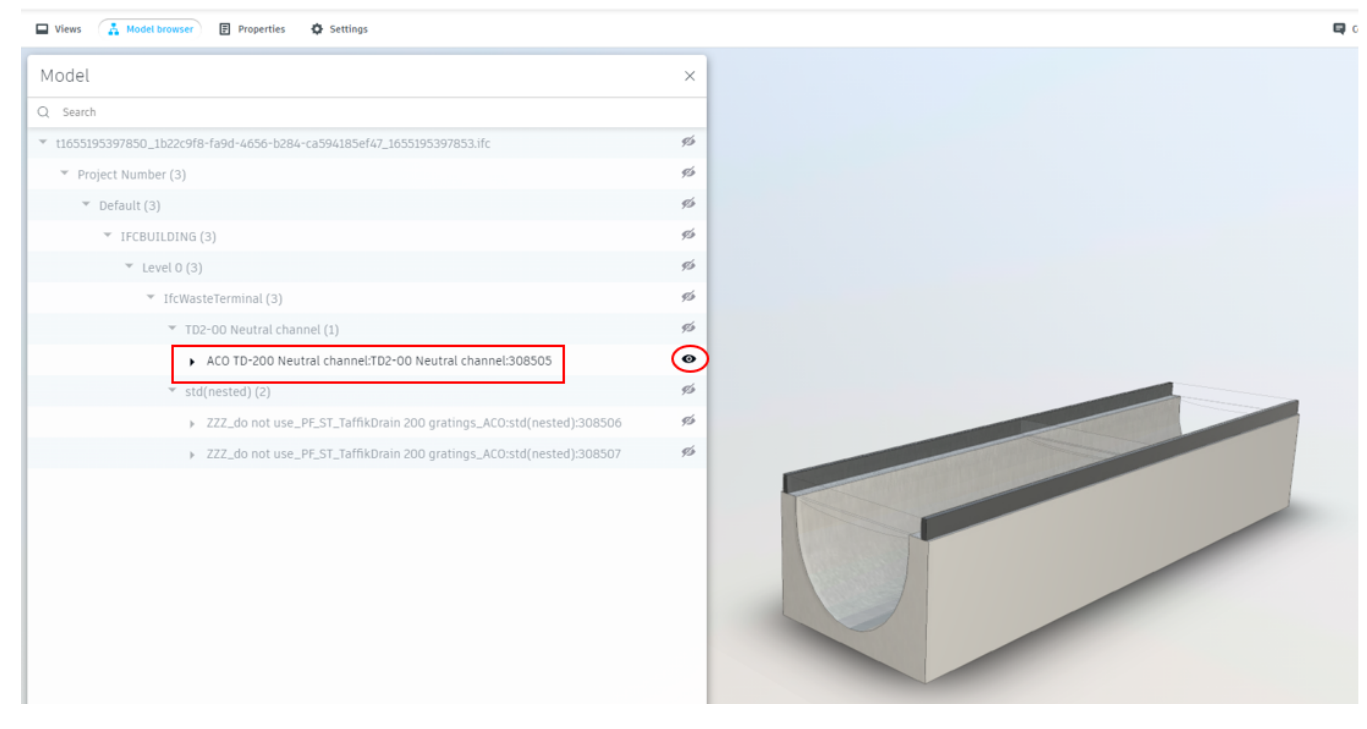

 $▶$  Once the TD-200 Neutral channel selected  $\rightarrow$  click on the Properties tool bar above as shown in image

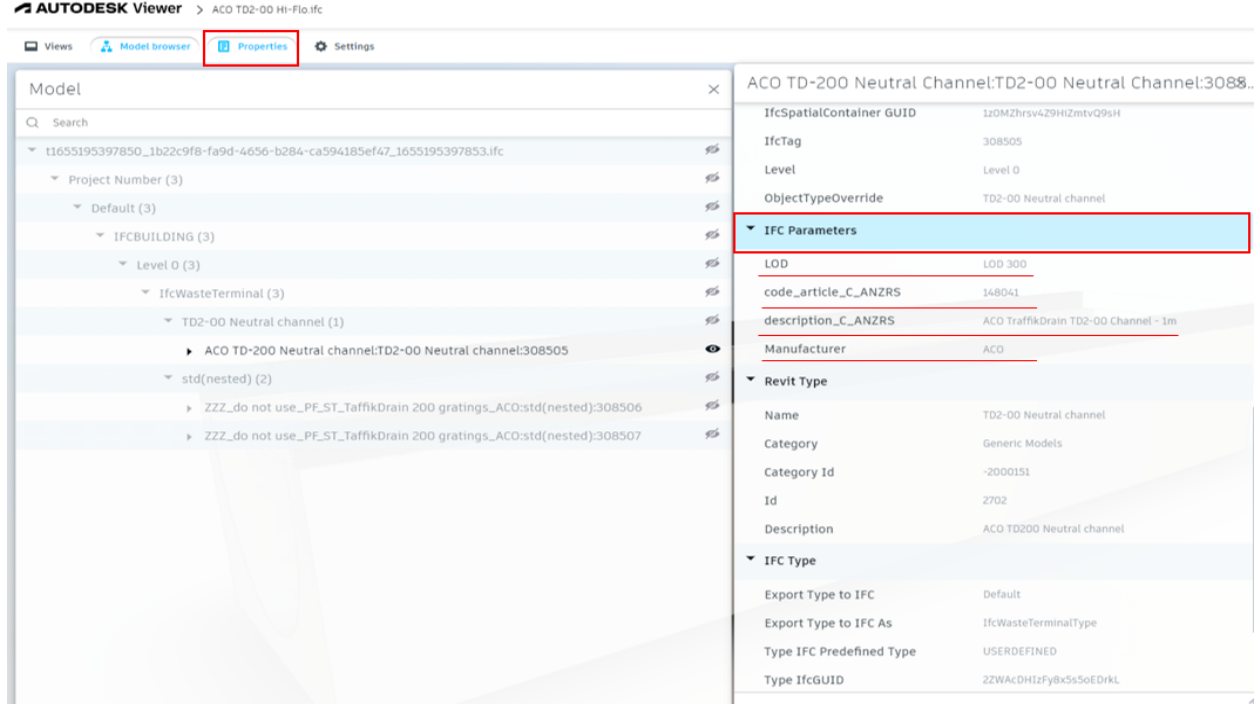

- $\triangleright$  Hence, the IFC parameters shows the details of the selected channel like, LOD, Article number, description and manufacturer details as shown in image.
- $\triangleright$  To check the grating details, click on the  $\rightarrow$  ZZZ do not use PF ST TraffikDrain 200 gratings ACO as shown in Image

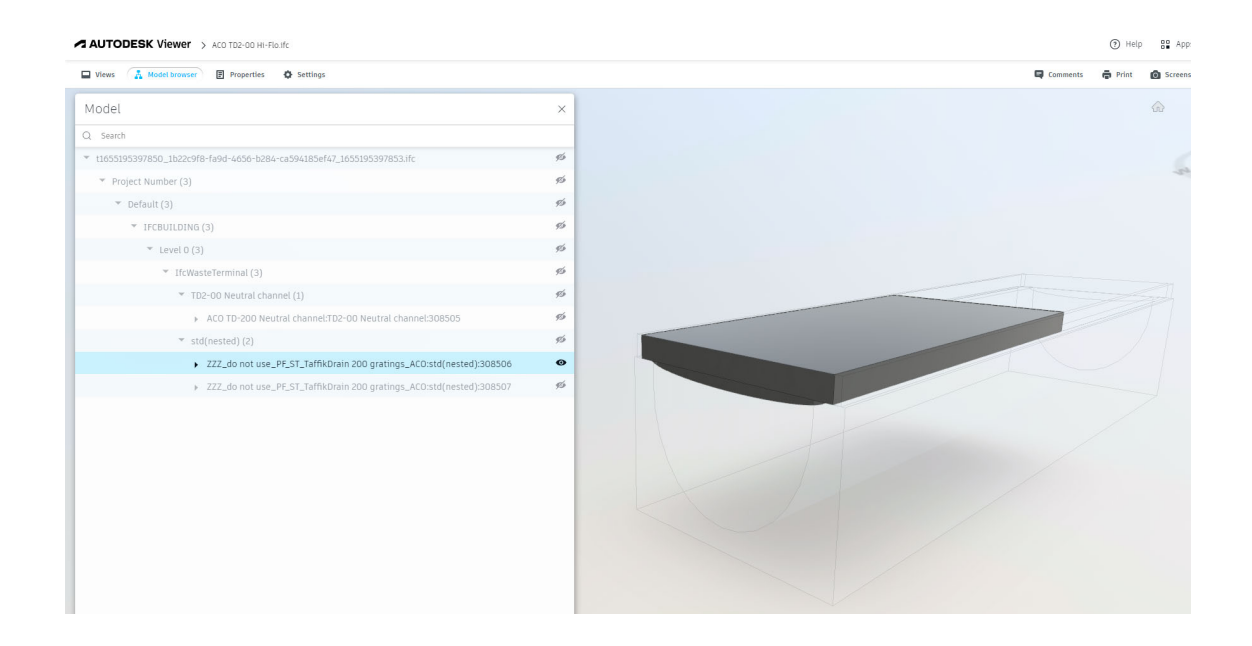

Once grating is selected, similarly select the Properties tool bar menu and check the IFC parameter details.

#### **IFC files Origin position verification in Solid works application:**

 $\triangleright$  Top view:

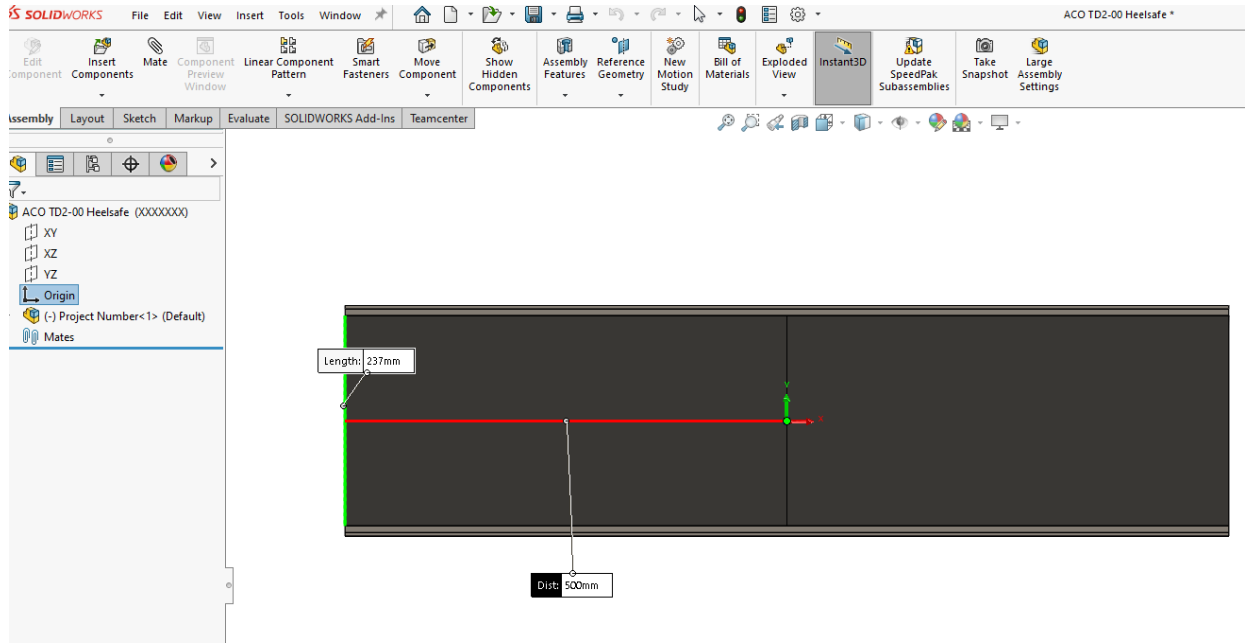

 $\triangleright$  Font view:

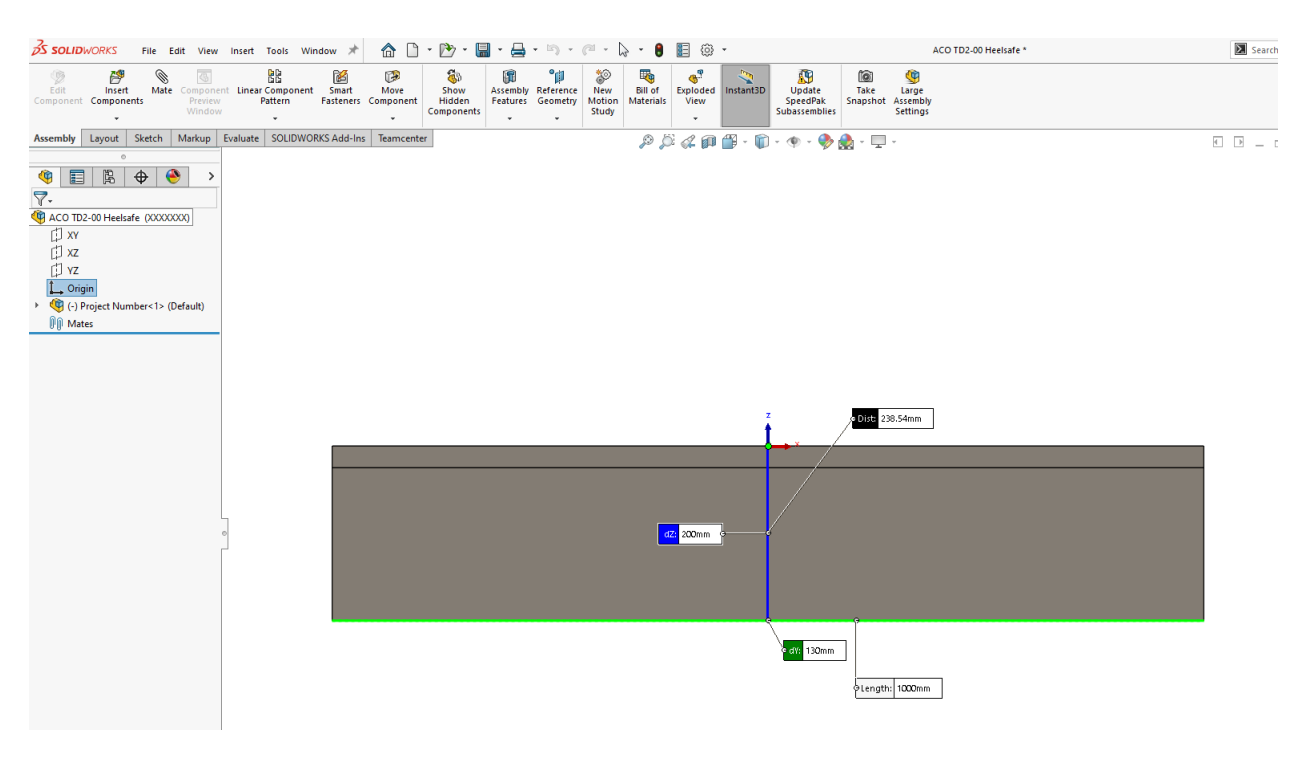

 $\triangleright$  Side view:

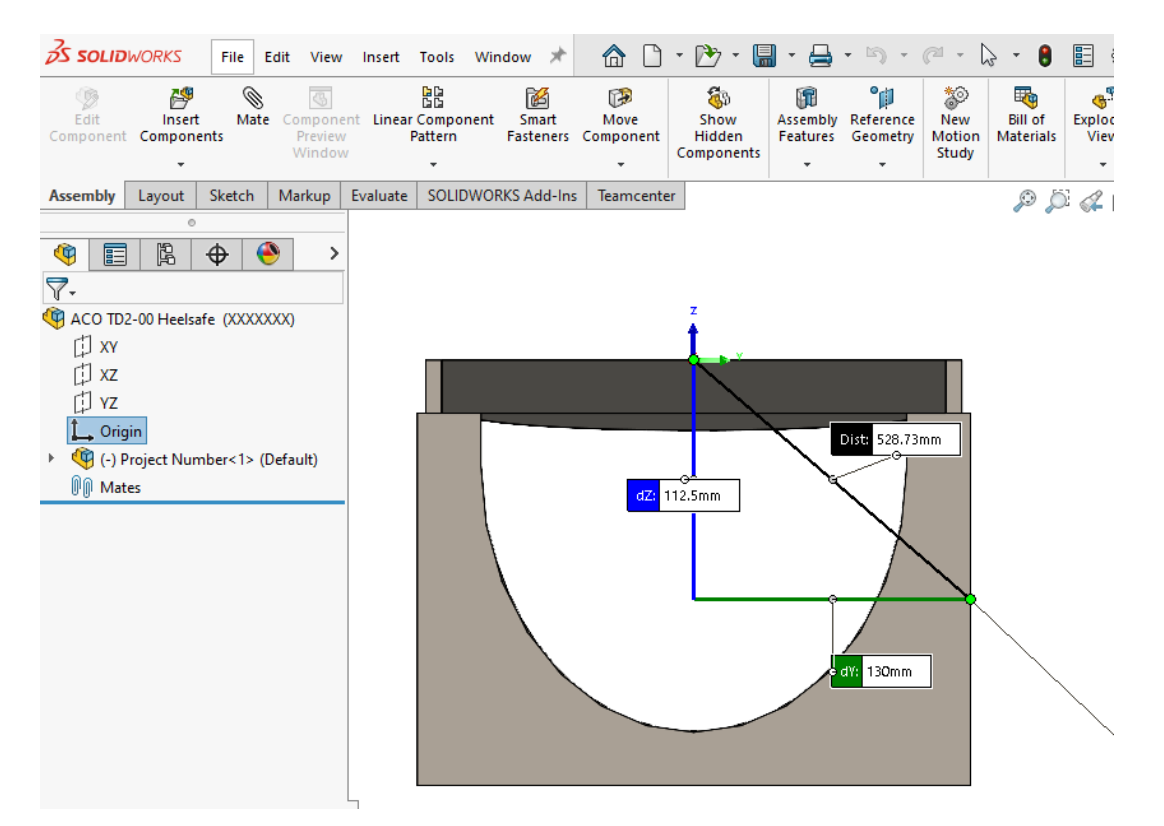

 $\triangleright$  Isometric view:

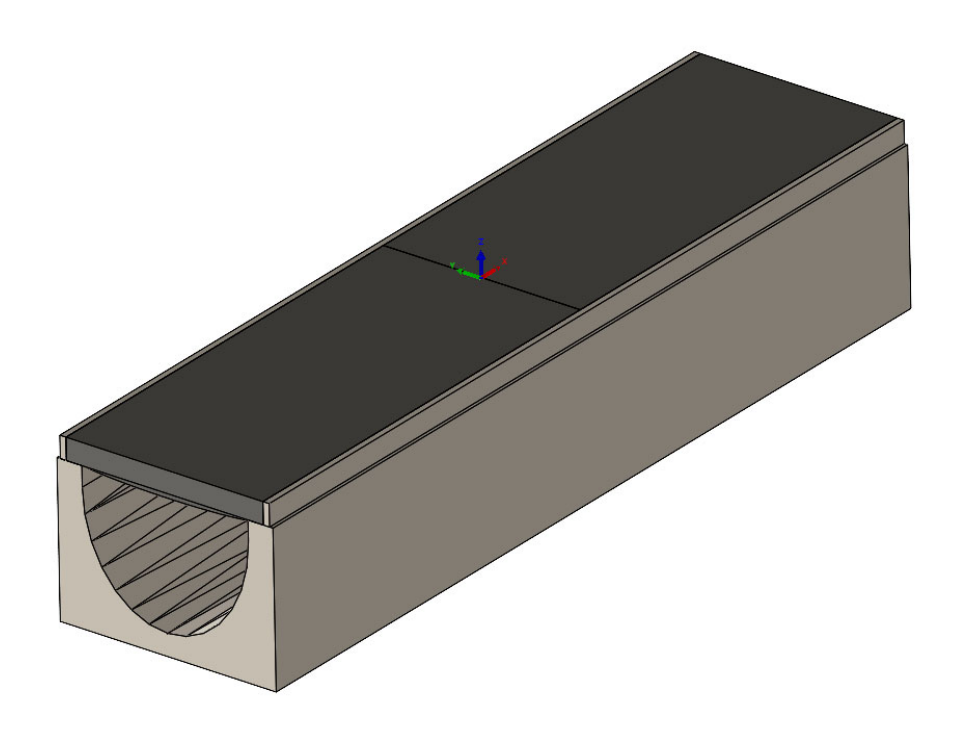